From: dopmannouncement <dopmannouncement@uabmc.edu> Sent: Thursday, July 11, 2019 12:57 PM To: DOPM All Users <DOPMAllUsers@uabmc.edu> Subject: Computer Tip of the Week -- How to zoom in on webpages

# How to "zoom in" on webpages

Brought to you by the dopmHelp crew in MT-403:

 $\overline{\overline{\phantom{a}}\phantom{a}}^{Scroll\; med}$ 

Byron, David, Rich, and Lisa

(This is an encore Tip of the Week. Re-sending it because it's potentially so useful to so many people.)

### SITUATION:

You're having a hard time seeing small text in your internet browser (such as Internet Explorer)

## SOLUTION:

Experiment with your mouse wheel: Hold the Control button down as you scroll with the mouse wheel.

## Or….

- Control (or "Command" on Mac) plus "+" zooms in
- Control (or "Command" on Mac) plus "-" zooms out
- Control (or "Command" on Mac) plus "0" resets it to default

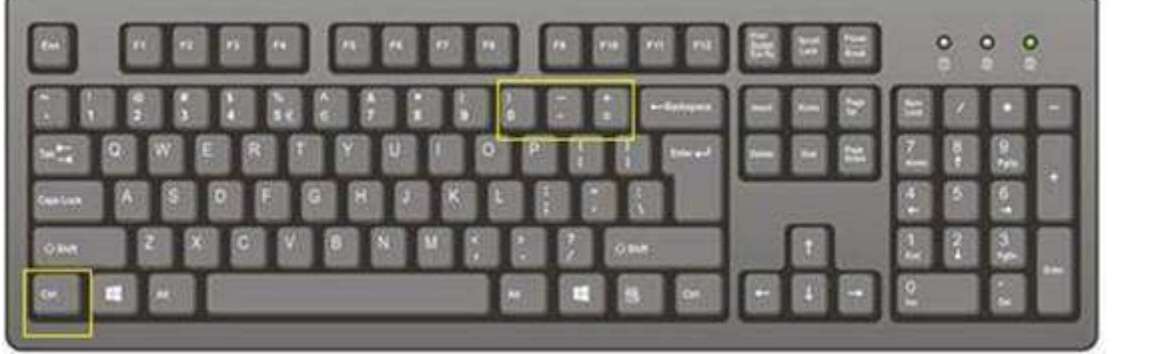

Was this helpful? Do you have suggestions for a future Tip of the Week? Do you have any other comments?

### Let us know at **dopmHelp@uabmc.edu**

To see an archive of past Tips of the Week: http://www.uab.edu/medicine/dopm/help/totw